z/TPF EE V1.1z/TPFDF V1.1TPF Toolkit for WebSphere® Studio V3 TPF Operations Server V1.2

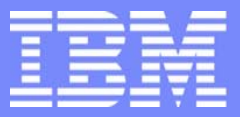

IBM Software Group

*TPF Users Group Spring 2006 TPF Users Group Spring 2006*

Workload License Charging (WLC) through Subcapacity Reporting

> Name : Rick MatelaVenue : SCP Subcommittee

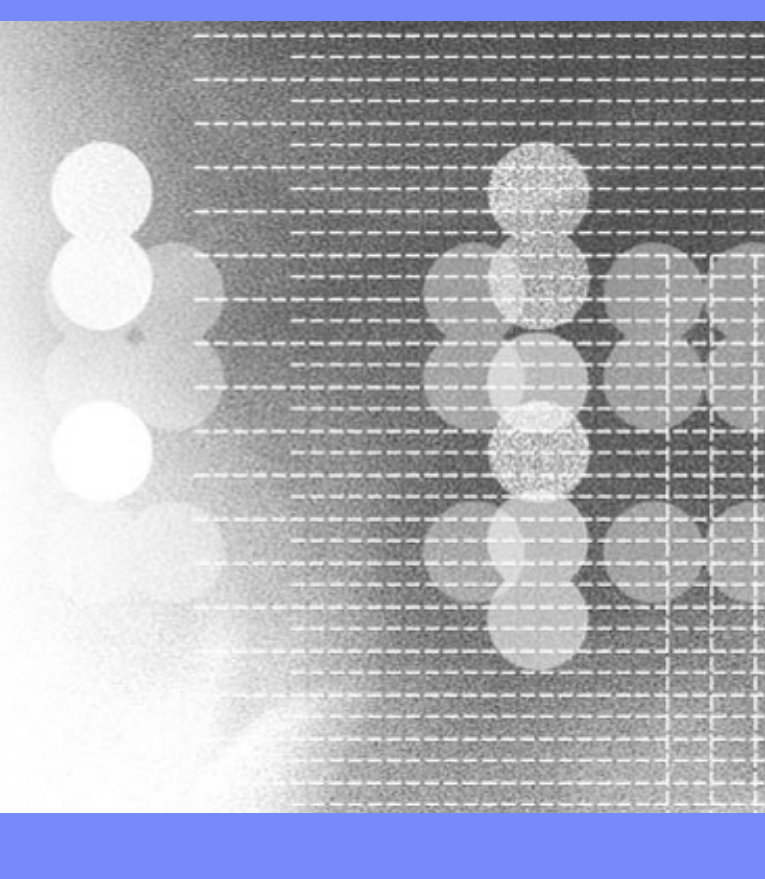

**AIM Enterprise Platform Software** IBM z/Transaction Processing Facility Enterprise Edition 1.1.0 © IBM Corporation 2006

Any references to future plans are for planning purposes only. IBM reserves the right to change those plans at its discretion. Any reliance on such a disclosure is solely at your own risk. IBM makes no commitment to provide additional information in the future.

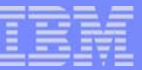

## Agenda

- Subcapacity Reporting Tool
- Subcapacity Reporting Process
- Collecting LPAR utilization data
- Data Collection/Reduction and Continuous data collection
- Creating/Using Subcapacity Data Files
- Generating the SCRT report

**AIM Enterprise Platform Software IBM z/Transaction Processing Facility Enterprise Edition 1.1.0 TPF Users Group Contract Colorado Contract Colorado Contract Colorado Contract Colorado Contract Colorado Contract Colorado Contract Colorado Contract Colorado Contract Colorado Contract Colorado Contract Contract Contrac © IBM Corporation 2006**

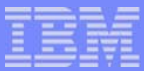

### Subcapacity Reporting Tool (SCRT)

- Is an IBM tool that reports required license capacity for subcapacity-eligible systems  $\mathcal{L}_{\mathcal{A}}$ running on IBM System z products.
- The z/TPF system collects subcapacity data, which is used by the SCRT to generate  $\mathcal{L}_{\mathcal{A}}$ subcapacity reports.
- The SCRT analyzes one month of data and produces a subcapacity report.
	- The report indicates the required license capacity in millions of service units (MSUs) consumed.
	- Products are charged based on the rolling four-hour average utilization of the LPARs in which the products run.
- These reports are sent by e-mail or over the web, to IBM to indicate the required license capacity for the z/TPF system.

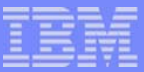

# Subcapacity Reporting Process

- Prerequisites for the SCRT
	- ▶ Install or update the SCRT for the IBM System z product
	- ► Configure the System to send weekly transmit system availability data (TSAD; also known as *call home data*)
- Collect subcapacity data for the reporting period (the standard reporting  $\Box$ period is one month)
- Copy the subcapacity files from the z/TPF file system to a HFS
- Run the SCRT, use JCL to generate a subcapacity report
- Send the subcapacity report to IBM each month

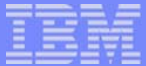

# Subcapacity Reporting Process

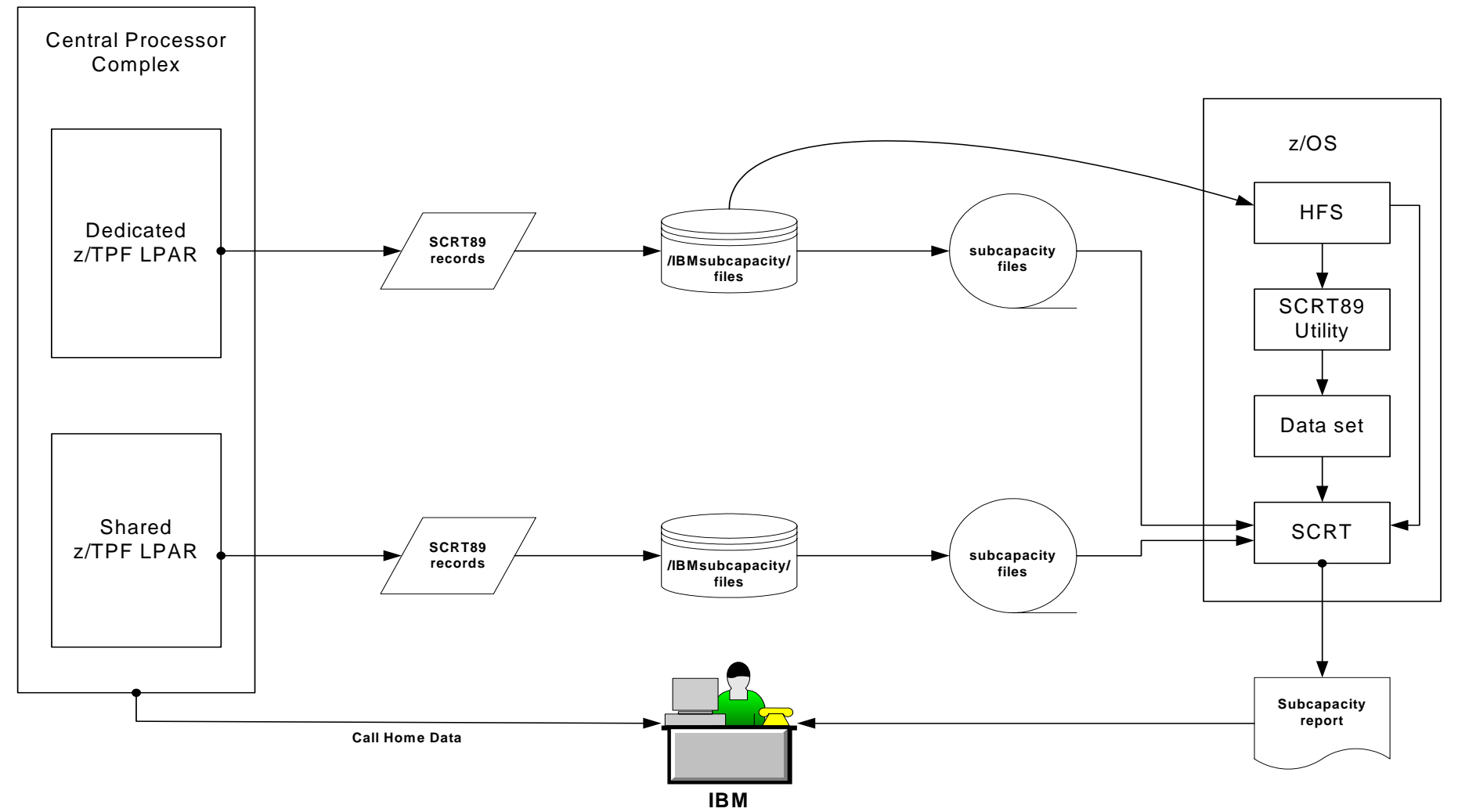

**AIM Enterprise Platform Software IBM z/Transaction Processing Facility Enterprise Edition 1.1.0 TPF Users Group Contract Colorado Contract Colorado Contract Colorado Contract Contract Colorado Contract Contract Contract Contract Contract Contract Contract Contract Contract Contract Contract Contract Contract Contrac © IBM Corporation 2006**

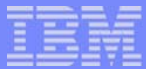

# Requirements for creating the subcapacity data files

- z/TPF LPARs must conform to a naming standard  $\mathcal{L}_{\mathcal{A}}$ 
	- Test LPARs must be named TPFT*nnnn*
	- Production LPARs must be named TPFP*nnnn*
- The z/TPF system must be running under the Processor Resourse/System  $\mathcal{L}_{\mathcal{A}}$ Manager (PR/SM) facility
- The z/TPF image must not be in test mode
- The z/TPF subcapacity internal structures are initialized
- The z/TPF file system is initialized

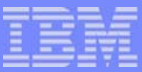

# Collecting LPAR Utilization Data

- The z/TPF system collects the LPAR utilization data
- Utilization data is collected every second and every 10 seconds
- The data is used to calculate the 4-hour rolling average
- The data is used to generate new Data Collection/Reduction and CDC reports
- Some of the data is available to users in a new table
	- Processor Utilization Data table
	- ▶ Accessed via CMMPUD

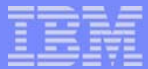

#### New Data Collection/Reduction LPAR Utilization Report

#### LPAR UTILIZATION REPORT79 OBSERVATIONS

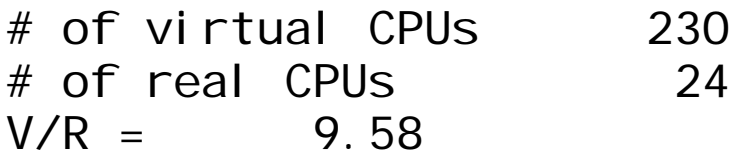

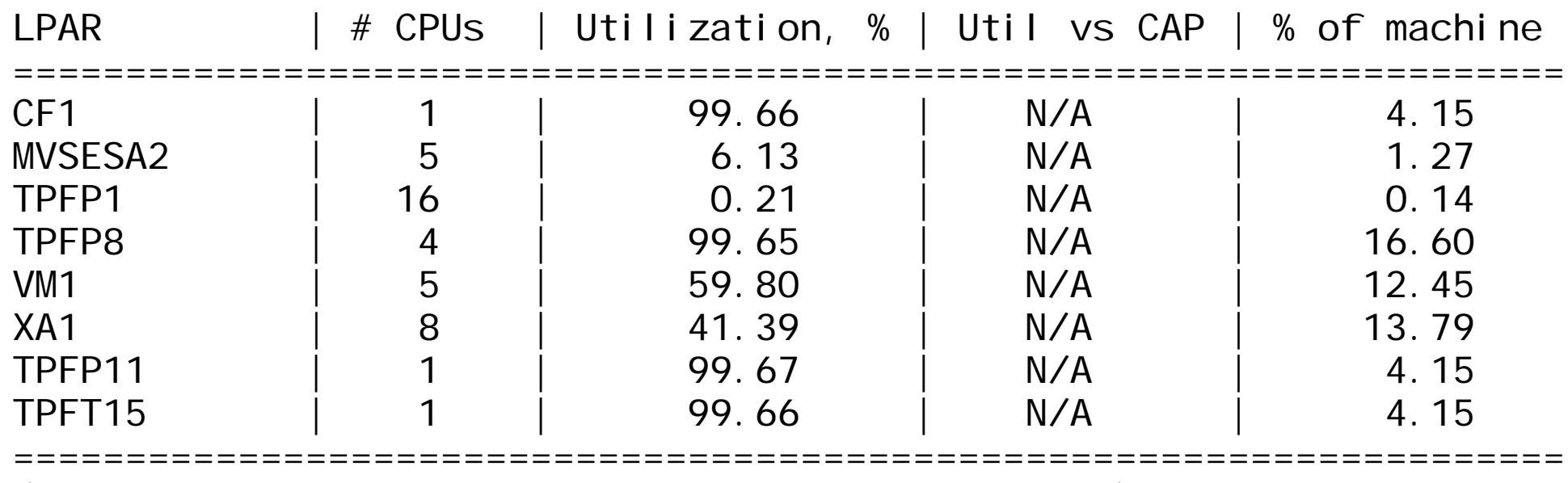

(note: Report shortened to fit into presentation)

**AIM Enterprise Platform Software IBM z/Transaction Processing Facility Enterprise Edition 1.1.0 TPF Users Group Contract Colorado Construction Colorado Construction Construction Construction Construction Construction Construction Construction Construction Construction Construction Construction Construction Construct © IBM Corporation 2006**

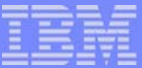

#### New Continuous data collection panel

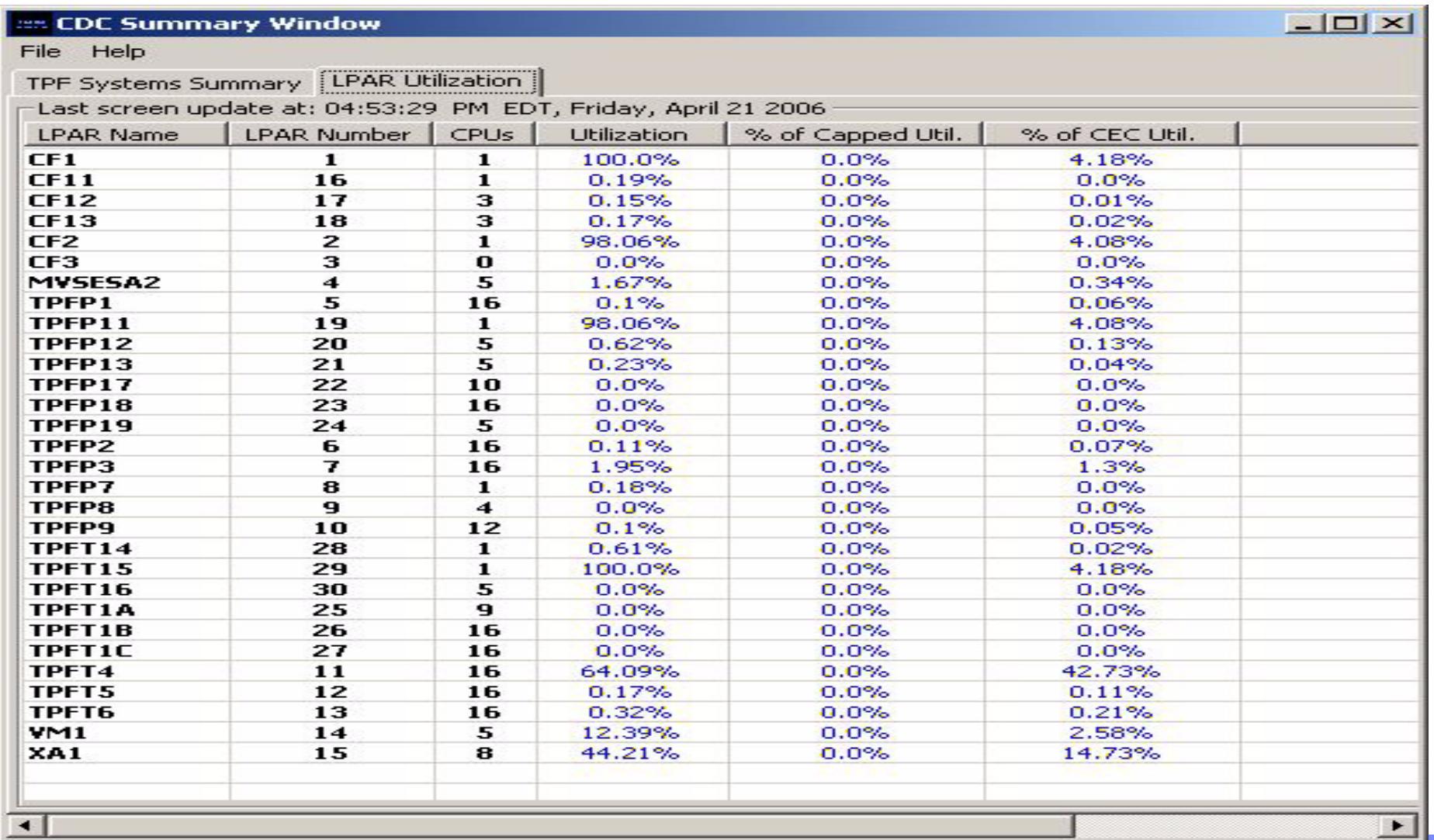

**AIM Enterprise Platform Software IBM z/Transaction Processing Facility Enterprise Edition 1.1.0 Denver. Colorado © IBM Corporation 2006**

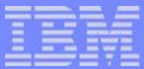

# Collecting Subcapacity Data

- Once per minute the utilization data is used to calculate a 4-hour rolling average of MSUs consumed
- Every hour on the hour processor utilization data and the 4-hour rolling average of MSUs is stored into SCRT89 records
- SCRT89 records are only updated in norm state

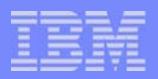

# Creating the Subcapacity Data Files

- Initialize and format the data in the internal structures and write it to the  $\overline{\phantom{a}}$ z/TPF file system Enter: ZSUBC INITIALIZE TARGET-BSS REPLACE-YES
- Enable subcapacity data file creation  $\mathcal{L}_{\mathcal{A}}$ Enter: ZSUBC KEEP days
- Subcapacity data files are created daily (one per LPAR)  $\mathcal{L}_{\mathcal{A}}$ 
	- ► z/TPF file system directory name is /IBMsubcapacity /IBMsubcapacity/2084\_02\_3153f\_TPFP1\_03272006.scr
	- ► Updated at the beginning of each hour with an SCRT89 record and when the system cycles down to 1052 state

**AIM Enterprise Platform Software IBM z/Transaction Processing Facility Enterprise Edition 1.1.0 TPF Users Group Contract Colorado Contract Colorado Contract Colorado Contract Colorado Contract Colorado Contract Colorado Contract Colorado Contract Colorado Contract Colorado Contract Colorado Contract Contract Contrac © IBM Corporation 2006**

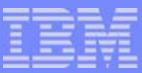

# Making Data Files Available to the SCRT

- Define where the data files will reside
	- ► Enter: ZDSMG DEFINE ddname TAPE-name
	- ► Enter: ZDSMG DEFINE ddname PATH-'/mydir/myfile.scr'
- Copy the subcapacity data files to the data definition Enter: ZSUBC COPY BEGIN-bdate END-edate DD-ddname

In the following example, all subcapacity data files from April 1, 2006 to MAY 2, 2006 are copied to a tape called NAM.

#### ZDSMG DEF MYTAPE TAPE-NAMZSUBC COPY BEGIN-04012006 END-05022006 DD-MYTAPE

**AIM Enterprise Platform Software IBM z/Transaction Processing Facility Enterprise Edition 1.1.0 TPF Users Group Contract Colorado Contract Colorado Contract Colorado Contract Colorado Contract Colorado Contract Colorado Contract Colorado Contract Colorado Contract Colorado Contract Colorado Contract Contract Contrac © IBM Corporation 2006**

### References

- SCRT documentation: http://www.ibm.com/servers/eserver/zseries/swprice/scrt
- SCRT download instructions: http://www.ibm.com/software/htp/tpf/pages/maint.htm
- Web interface for submitting SCRT reports: http://www.ibm.com/sortware/lms
- Latest version (Version 1.4.2) of the CDC client:  $\mathcal{L}_{\mathcal{A}}$ http://www.ibm.com/software/htp/tpf/download/tools.htm
- APAR URL:  $\mathcal{L}_{\mathcal{A}}$ http://www.ibm.com/software/htp/tpf/ztpfmaint/put/PJ30885.htm

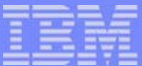

#### **Trademarks**

Java and all Java-based trademarks are trademarks of Sun Microsystems, Inc. in the United States, other countries, or both.

Microsoft, Windows, Windows NT, and the Windows logo are trademarks of Microsoft Corporation in the United States, other countries, or both.

Intel, Intel logo, Intel Inside, Intel Inside logo, Intel Centrino, Intel Centrino logo, Celeron, Intel Xeon, Intel SpeedStep, Itanium, and Pentium are trademarks or registered trademarks of Intel Corporation or its subsidiaries in the United States and other countries.

UNIX is a registered trademark of The Open Group in the United States and other countries.

Linux is a trademark of Linus Torvalds in the United States, other countries, or both.

Other company, product, or service names may be trademarks or service marks of others.

#### Notes

All customer examples cited or described in this presentation are presented as illustrations of the manner in which some customers have used IBM products and the results they may have achieved. Actual environmental costs and performance characteristics will vary depending on individual customer configurations and conditions.

This publication was produced in the United States. IBM may not offer the products, services or features discussed in this document in other countries, and the information may be subject to change without notice. Consult your local IBM business contact for information on the product or services available in your area.

All statements regarding IBM's future direction and intent are subject to change or withdrawal without notice, and represent goals and objectives only.

Information about non-IBM products is obtained from the manufacturers of those products or their published announcements. IBM has not tested those products and cannot confirm the performance, compatibility, or any other claims related to non-IBM products. Questions on the capabilities of non-IBM products should be addressed to the suppliers of those products.

Prices subject to change without notice. Contact your IBM representative or Business Partner for the most current pricing in your geography.

This presentation and the claims outlined in it were reviewed for compliance with US law. Adaptations of these claims for use in other geographies must be reviewed by the local country counsel for compliance with local laws.